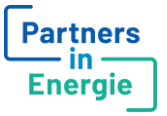

## Instructie support aanvragen op Partners in Energie

Ga naar<https://www.partnersinenergie.nl/support> en kies voor een 'Storing melden' of 'Vraag stellen'.

BOUWEN AAN FEN RETERE ENERGIESECTOR

# **Support**

#### Kom je er niet uit? We helpen je graag

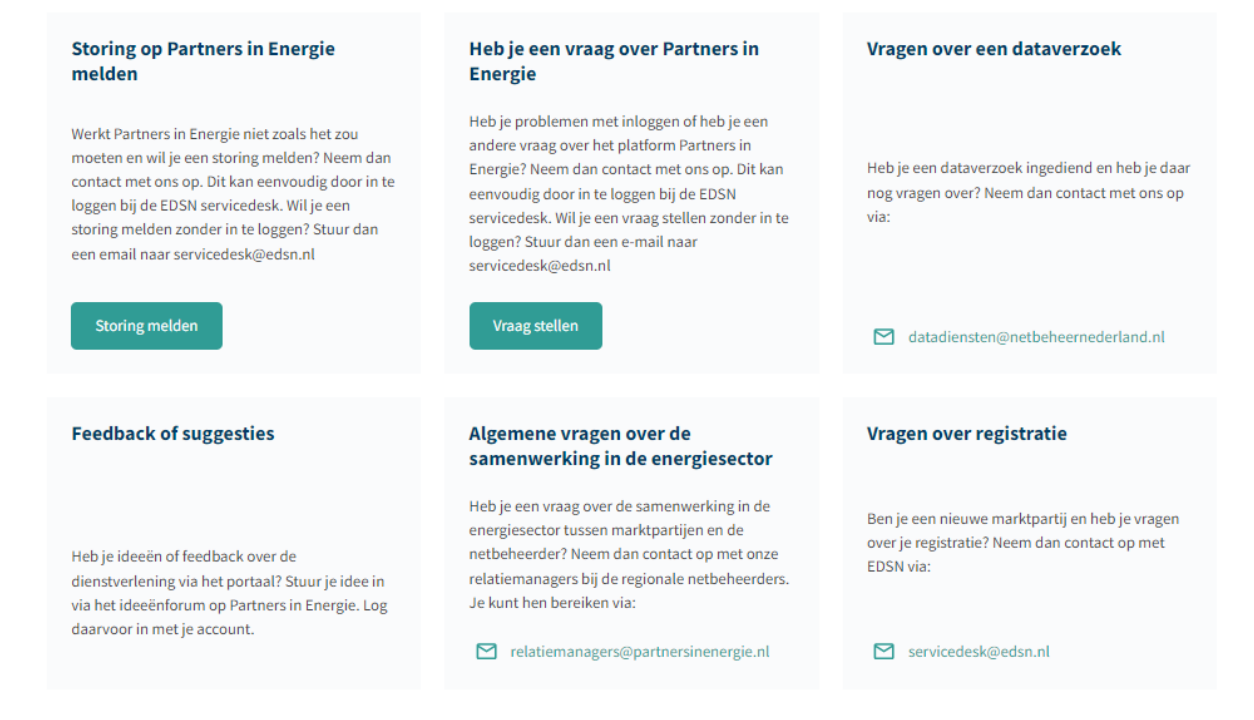

In beiden gevallen kom je terecht bij de EDSN Servicedesk, waar je jouw vraag kunt insturen.

#### **Storing**

Bij het doorgeven van een storing zijn er een aantal verplichte velden om in te vullen:

- Samenvatting: dit is de titel van je melding
- Applicatie: hier kies je PartnersInEnergie.nl
- Omgeving(en): hier kies je PartnersInEnergie.nl PROD
- Beschrijving: hier omschrijf je het probleem

Voeg eventueel een bijlage toe via de knop Bladeren. Druk op versturen.

Er is nu een ticket aangemaakt, je ontvangt een bevestiging via de e-mail.

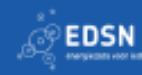

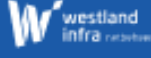

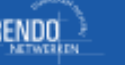

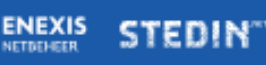

coteg

| riander

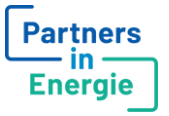

### Informatieverzoek

Bij het indienen van een informatieverzoek zijn er een aantal velden om in te vullen:

- Korte beschrijving: dit is de titel van je melding. Het invullen van dit veld is verplicht.
- Applicatie: hier kies je PartnersInEnergie.nl.
- Omgeving(en): hier kies je PartnersInEnergie.nl PROD.
- Nodig voor (datum): wanneer het nodig is dat je verzoek voor een bepaalde datum behandeld is, kun je hier een datum invullen.
- Uitgebreide beschrijving: hier omschrijf je het verzoek of je vraag.

Voeg eventueel een bijlage toe via de knop Bladeren. Druk op versturen.

Er is nu een ticket aangemaakt, je ontvangt een bevestiging via de e-mail.

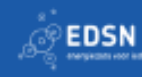

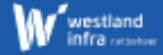

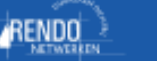

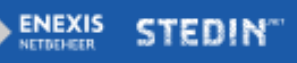

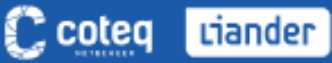